## **virtio drivers**

Most common absolute minimum for Windows:

- PCI Device VEN 1AF4 DEV 1002
	- o VirtIO Balloon Driver Balloon\w10\amd64
- PCI Simple Communications Controller VEN 1AF4 DEV 1003 o VirtIO Serial Driver vioserial\w10\amd64
- SCSI Controller VEN 1AF4 DEV 1001
	- o Red Hat VirtIO SCSI controller viostor
- SCSI Controller VEN 1AF4 DEV 1004
	- © Red Hat VirtIO SCSI pass-through controller vioscsi\w7\amd64
- NetKVM
	- NetKVM\w7\amd64

Or simply run installer from CD: virtio-win-gt-x64.exe

All PCI IDS from QEMU you can find here: [PCI IDs for qemu](https://github.com/qemu/qemu/blob/master/docs/specs/pci-ids.txt)

• vm generation id (ACPI/QEMUVGID)

## **QXL Graphic**

After switching to QXL graphic, new unkown device will appear in Windows 10: Video Controller (VGA Compatible). Install driver from qxldod folder.

From: <https://niziak.spox.org/wiki/> - **niziak.spox.org**

Permanent link: **[https://niziak.spox.org/wiki/vm:proxmox:kvm:virtio\\_drivers](https://niziak.spox.org/wiki/vm:proxmox:kvm:virtio_drivers)**

Last update: **2021/12/14 08:31**

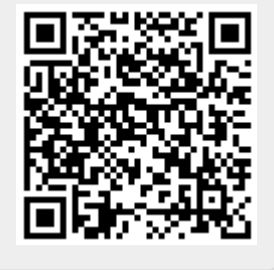